## Franck & Hertz

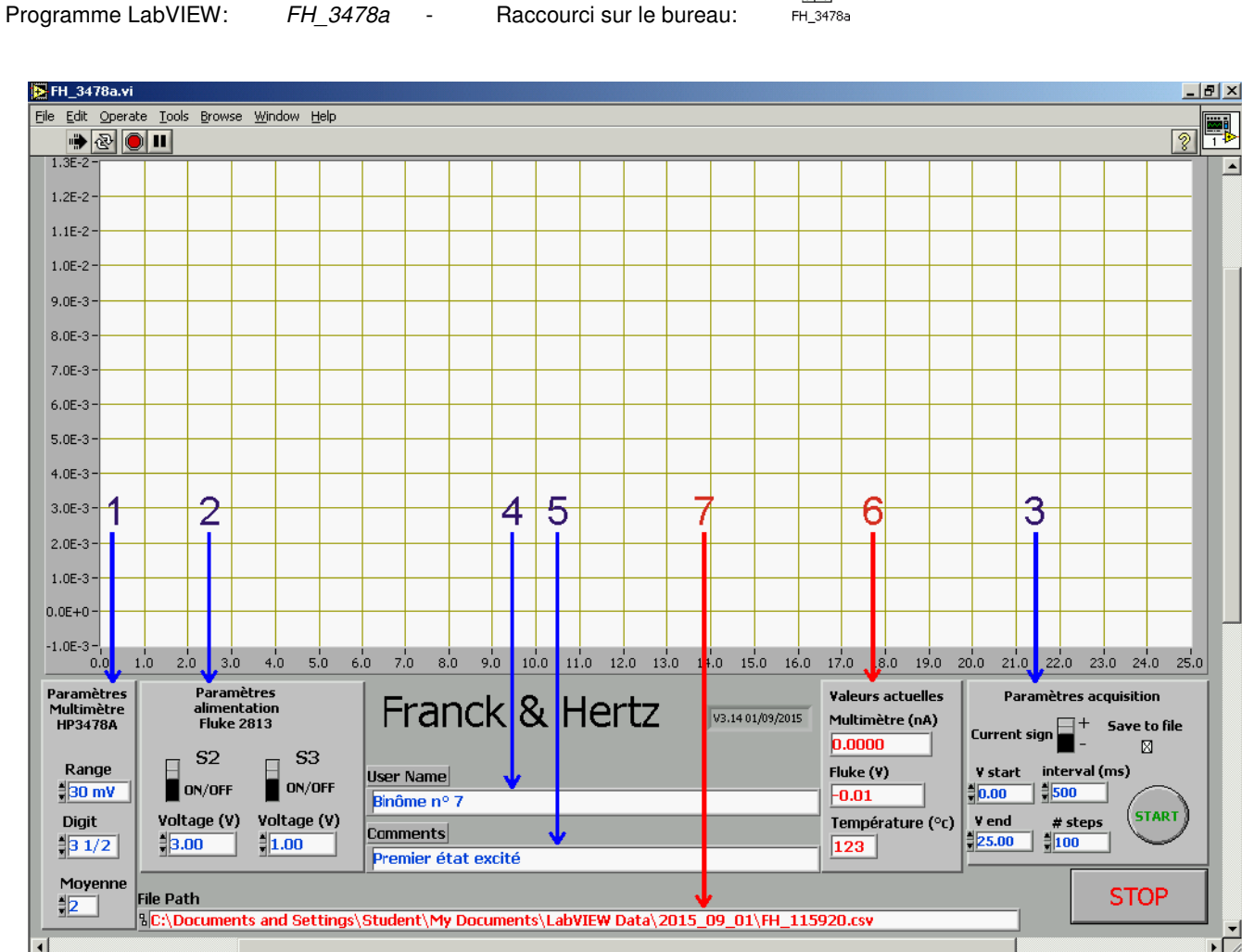

Login: student Password: labo

Paramètres de la mesure (en bleu à l'écran):

- 1. La mesure du courant d'anode est réalisée à l'aide d'une résistance de 1 MΩ placée en série avec l'anode. Une tension de 1 mV aux bornes de cette résistance correspond donc à un courant de 1 nA. Le nombre de digit détermine la précision de la mesure. Une moyenne sur plusieurs mesures successives permet de diminuer la contribution du bruit.
- 2. Les tensions S2 et S3 permettent de contrôler les grilles G1 et G2. Pour des raisons de sécurité, les interrupteurs S2 et S3 sont remis en position OFF à la fin de chaque séquence. Ne pas oublier de les réenclencher, si nécessaire, avant le démarrage d'une nouvelle mesure.
- 3. Plage de variation de la tension Sv, nombre de pas, intervalle entre les pas et signe du courant. Option Save to File: le nom du fichier est déterminé automatiquement, tous les paramètres sont enregistrés dans le fichier, avec les données.
- 4. Nom utilisateur(s) ou numéro de binôme (sera inclus dans le fichier).
- 5. Description de la mesure et commentaires (idem).

Résultats et infos (en rouge à l'écran):

- 6. Courant d'anode, tension Sv et température.
- 7. Nom et localisation du fichier résultat, si l'option Save to File est active. Le nom est actualisé au démarrage de la mesure. Un raccourci vers LabVIEW Data est prévu sur le bureau. Les fichiers sont au format CSV et peuvent être ouverts avec Excel.